#### 三菱ブルーレイ&HDD内蔵液晶テレビ

#### もくじ

ページ

驟

- <u>P. 1</u> テレビを見る P.2 これから放送される番組を 録画する(録画予約) P. <mark>4</mark> 見ている番組を録画する <u>P. 4</u> 予約を取り消す <u>P. 5</u> 本体に録画した番組を見る <u>P. 6</u> 本体に録画した番組を消す P. 7 購入/レンタルしたブルーレイ/DVDを見る <u>P. 8 録画したブルーレイ/DVDを見る</u> 早わかりガイド
- P. 9 デジタルカメラで撮影した静止画を見る
- P. 10 本体に録画した番組をディスクに残す(ダビング) <u>P. 12</u> 困ったときは

この「すぐに使える! 早わかりガイド」では、本機の 基本的な使いかたを説明しています。 らくらく設定が終わったら、このガイドに沿って使 ってみましょう。

|す||ぐ||に||使||え||る||!|

ご使用の前に別冊の取扱説明書に記載の「安全のため に必ずお守りください」を必ず お読みください。 守りください」を必ずださい。グ)見る

# テレビを見る ノ

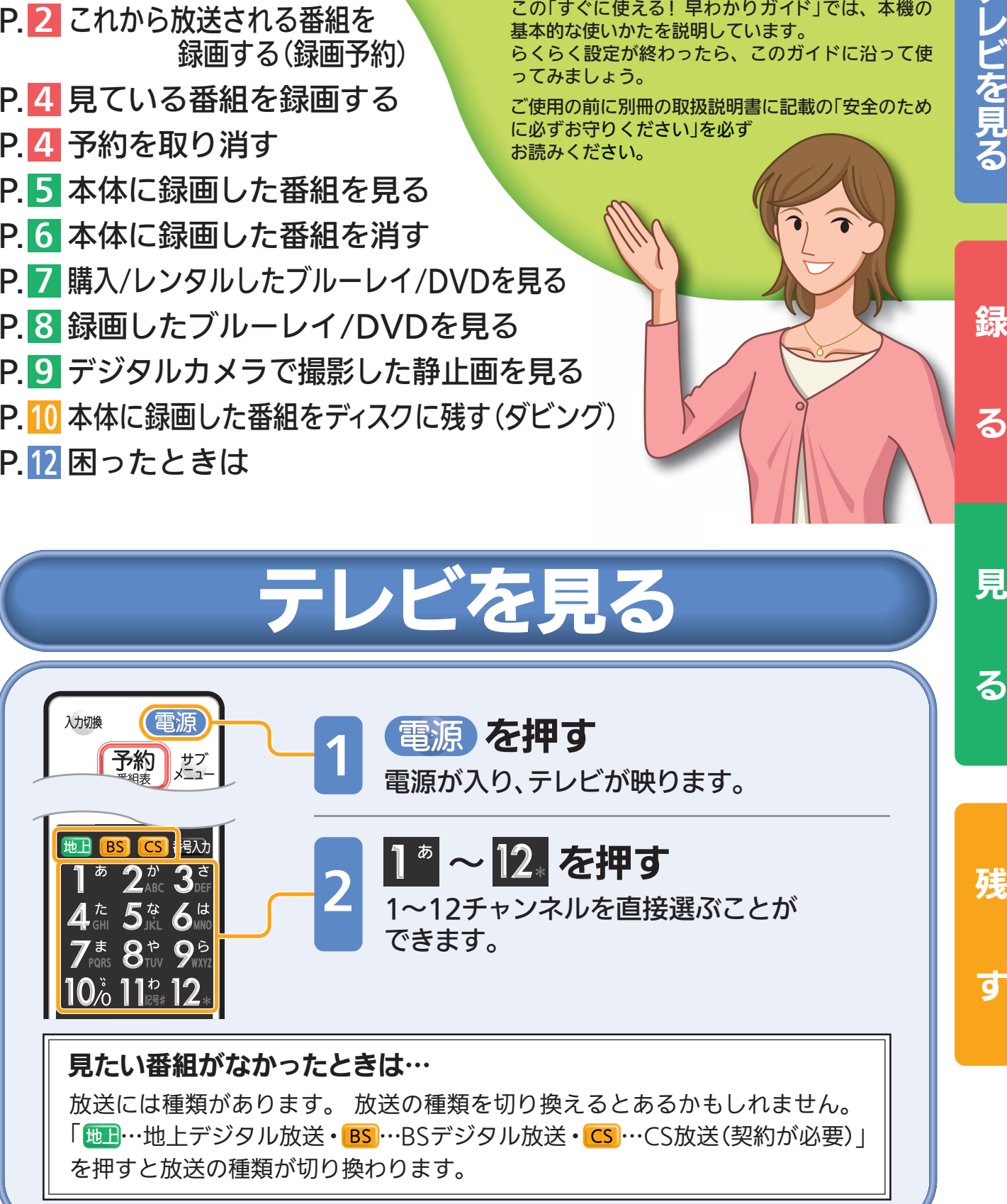

る

1

## これから放送される

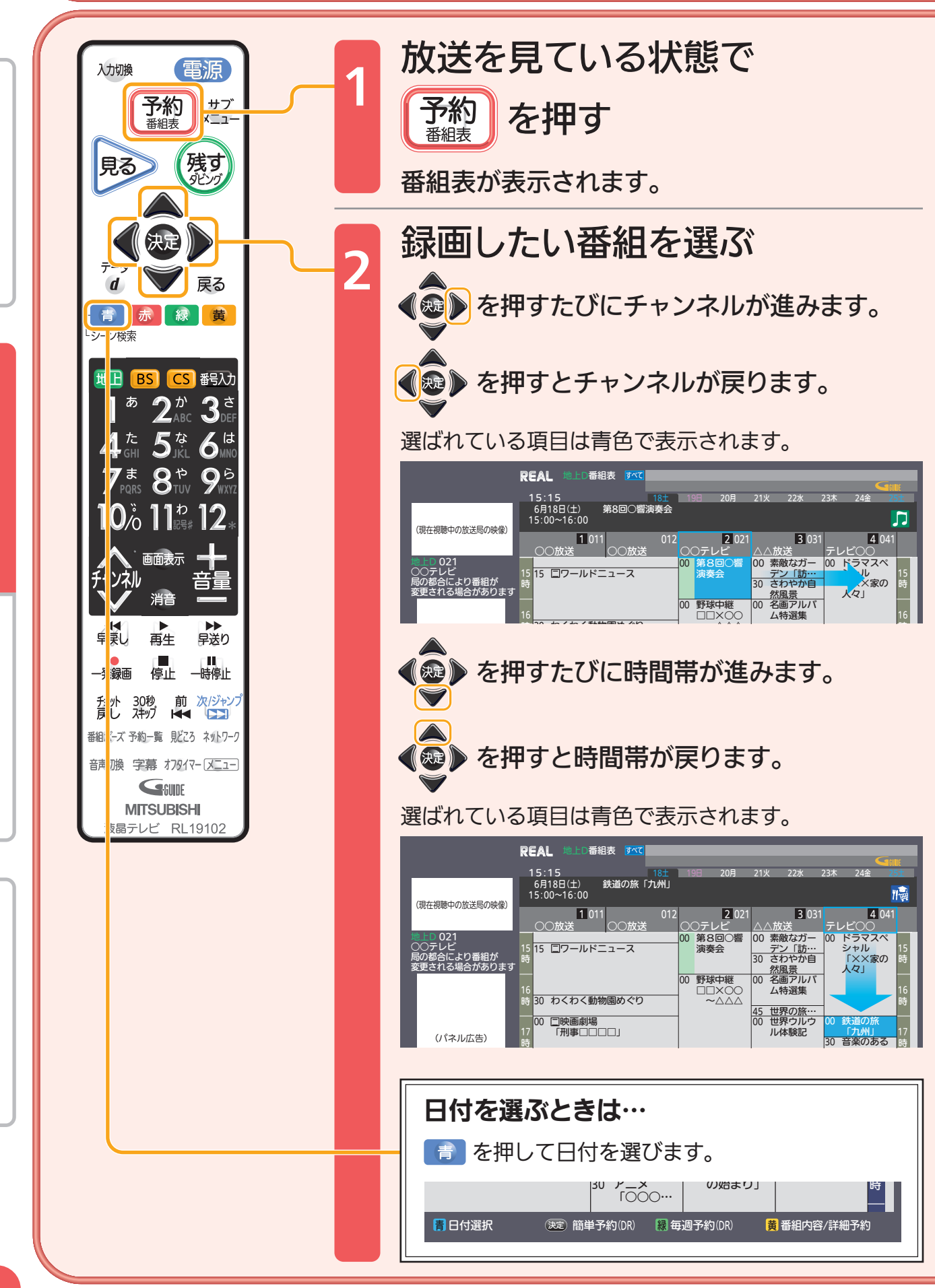

す

残

見

る

しゅうしょう こうしょう こうしょう こうしゃ アイ・プレート こうしゃ かんじょう しゅうしょう かんしゅう しゅうしゅう しゅうしゅう しゅうしゅう しゅうしゅう しゅうしゅう しゅうしゅう しゅうしゅう しゅうしゅ

緑

る

テレビを見る

- - ► 取扱説明書P.177『高速起動設定』を「入」にします(消費電力は増えます)

### 組を録画する(録画予約)

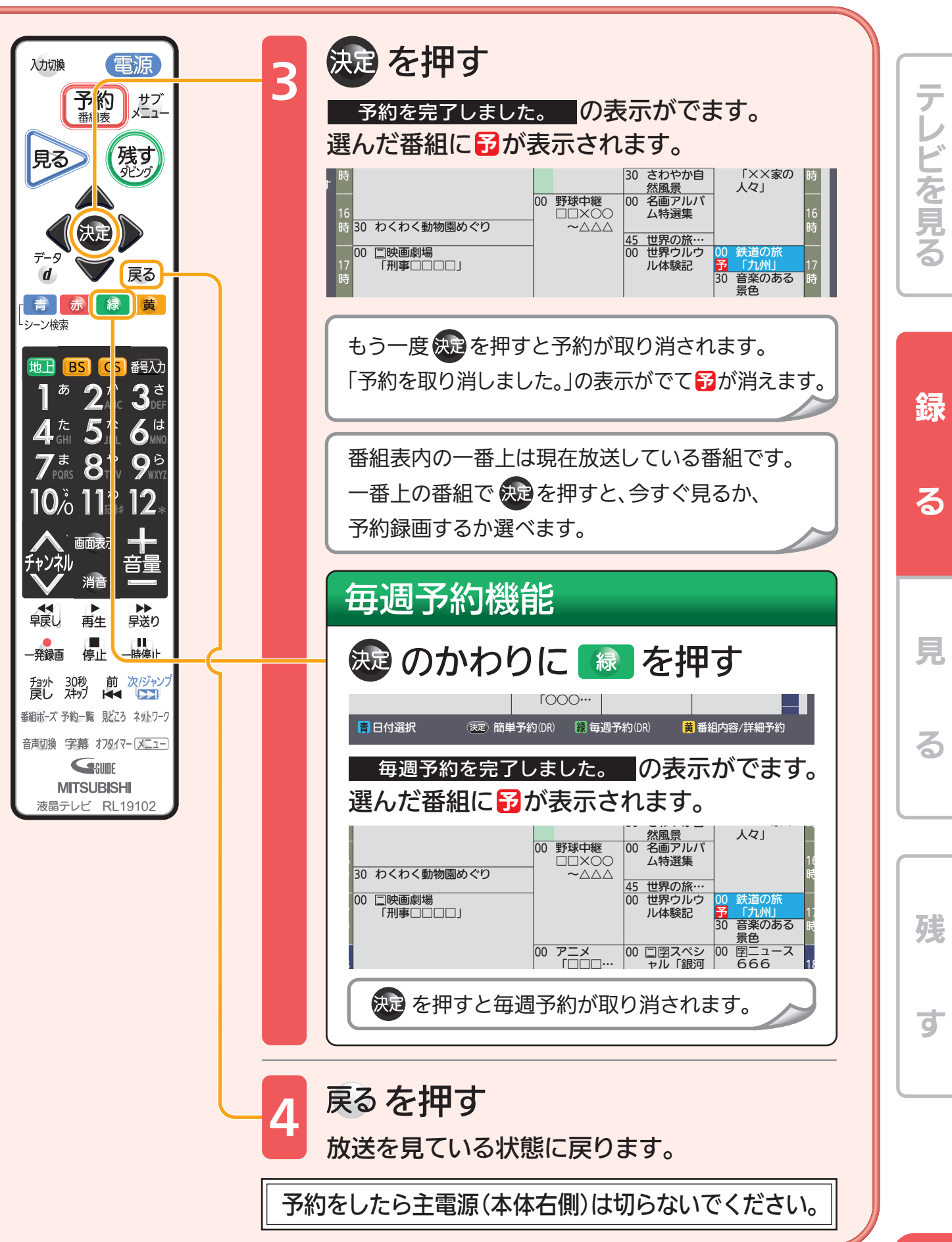

■<br>取扱説明書P.85『番組表(Gガイド)から簡単に予約する(簡単予約)』でよりくわしく 3

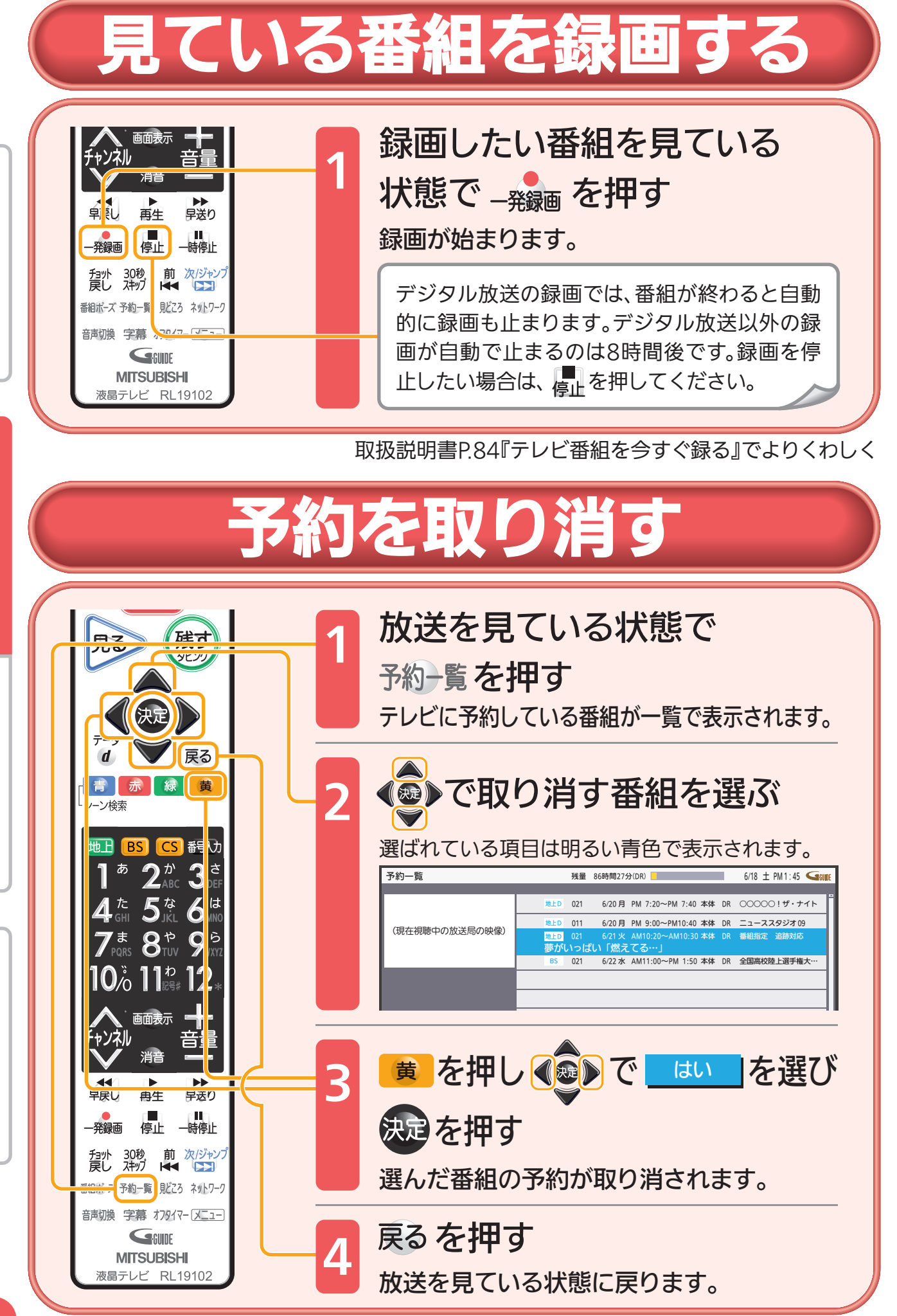

取扱説明書P.94~95『予約の確認・変更・削除をする』でよりくわしく

す

残

録

る

見

る

しゅうしょう こうしょう こうしょう こうしゃ アイ・プレート こうしゃ かんじょう しゅうしょう かんしゅう しゅうしゅう しゅうしゅう しゅうしゅう しゅうしゅう しゅうしゅう しゅうしゅう しゅうしゅう しゅうしゅ

テレビを見る

取扱説明書P.177『高速起動設定』を「入」にします(消費電力は増えます)

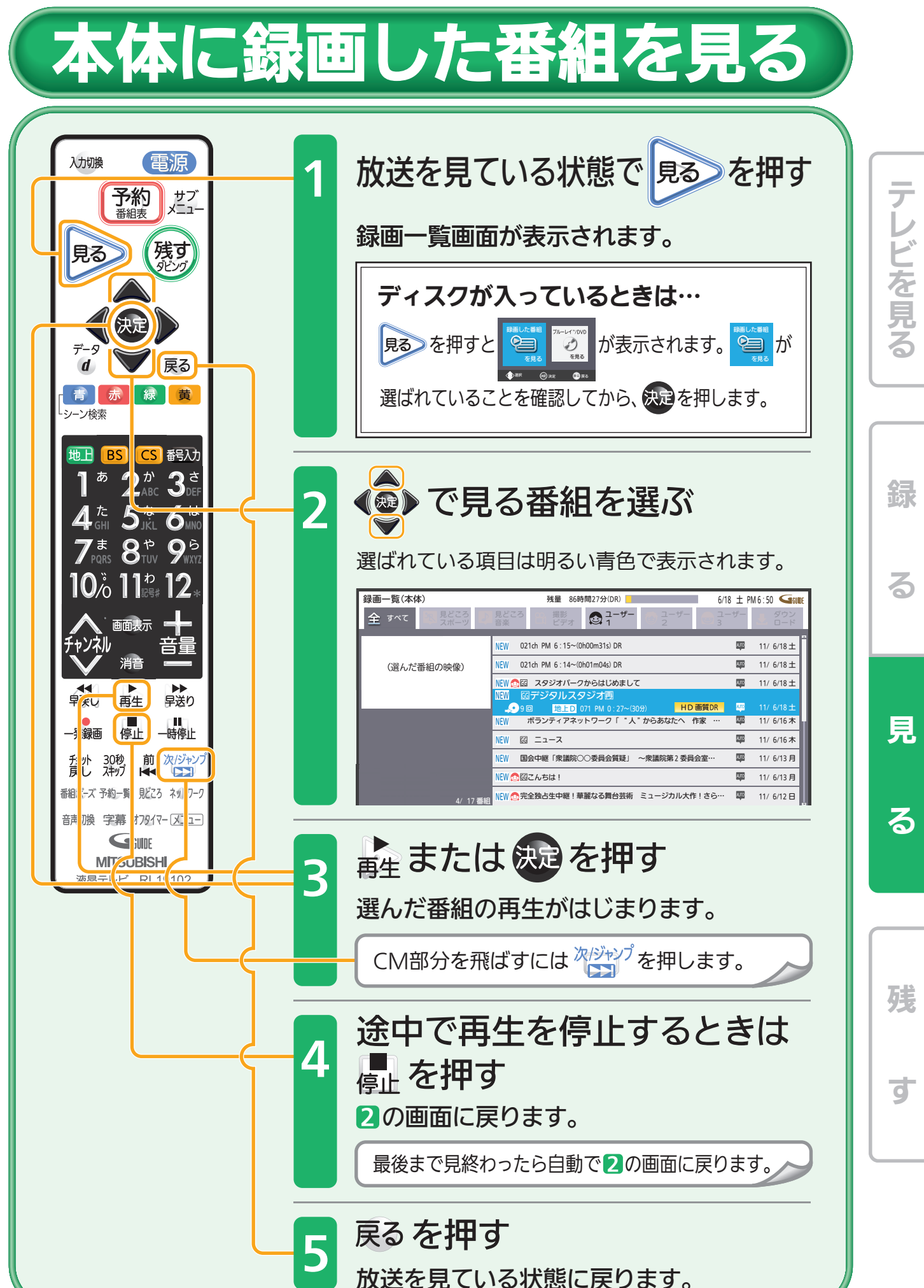

**■ 取扱説明書P.100~104『本体に録画した番組を見る』でよりくわしく 5** 

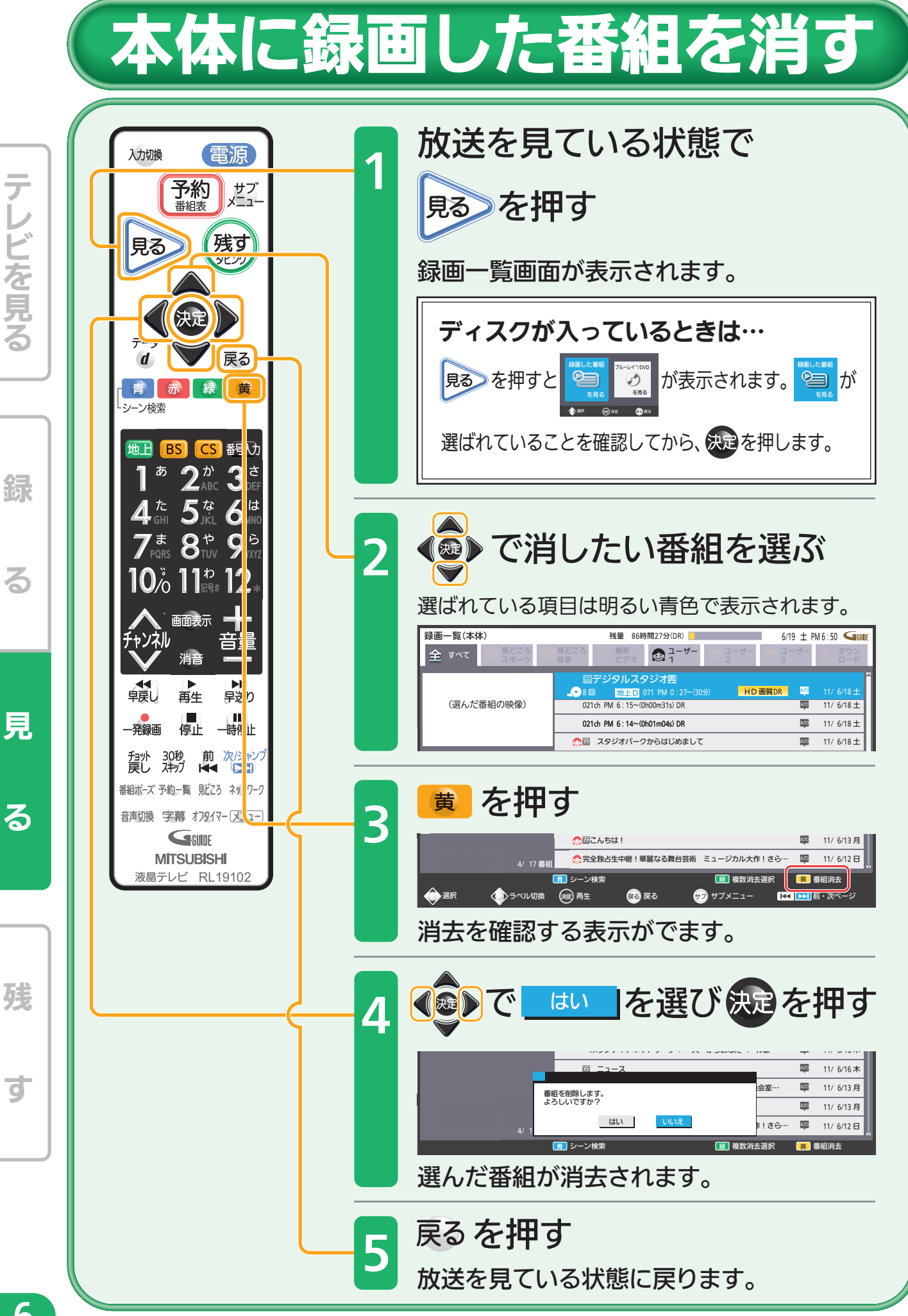

取扱説明書P.118~119『番組を消去する』でよりくわしく

ਰ

残す 録

しゅうしょう こうしょう こうしゃ こうしゃ こうしゃ こうしゃ こうしゃ こうしゃ こうしゃ アイ・プレーター こうしゃ アイ・プレーター こうしゃ アイ・プレーター こうしゃ アイ・プレーター こうしゃ こうしゃ アイ・プレーター こうしゃ

取扱説明書P.177『高速起動設定』を「入」にします(消費電力は増えます)

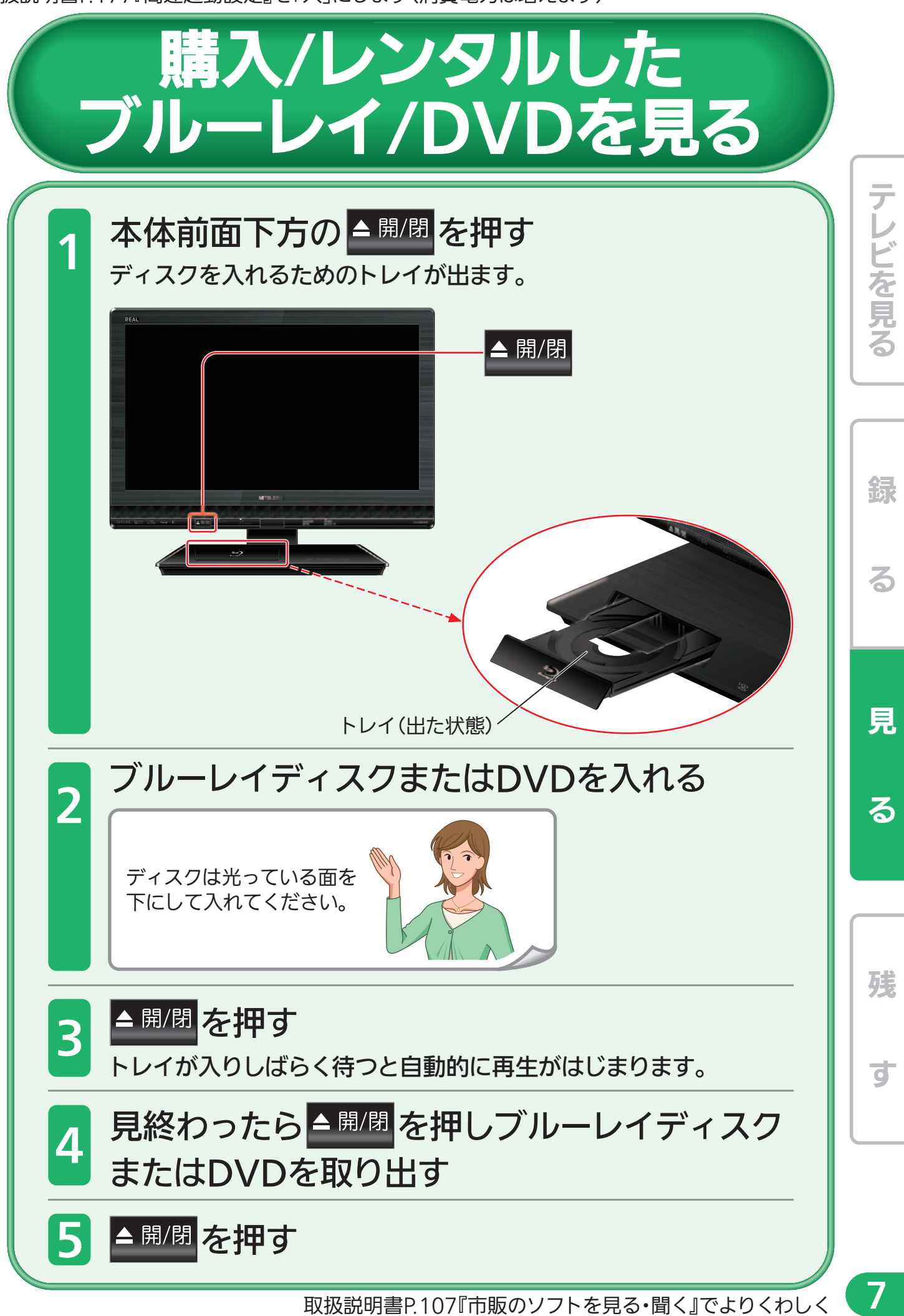

音量や選局以外が、電源を「入」にして、約数10秒間操作できないときは

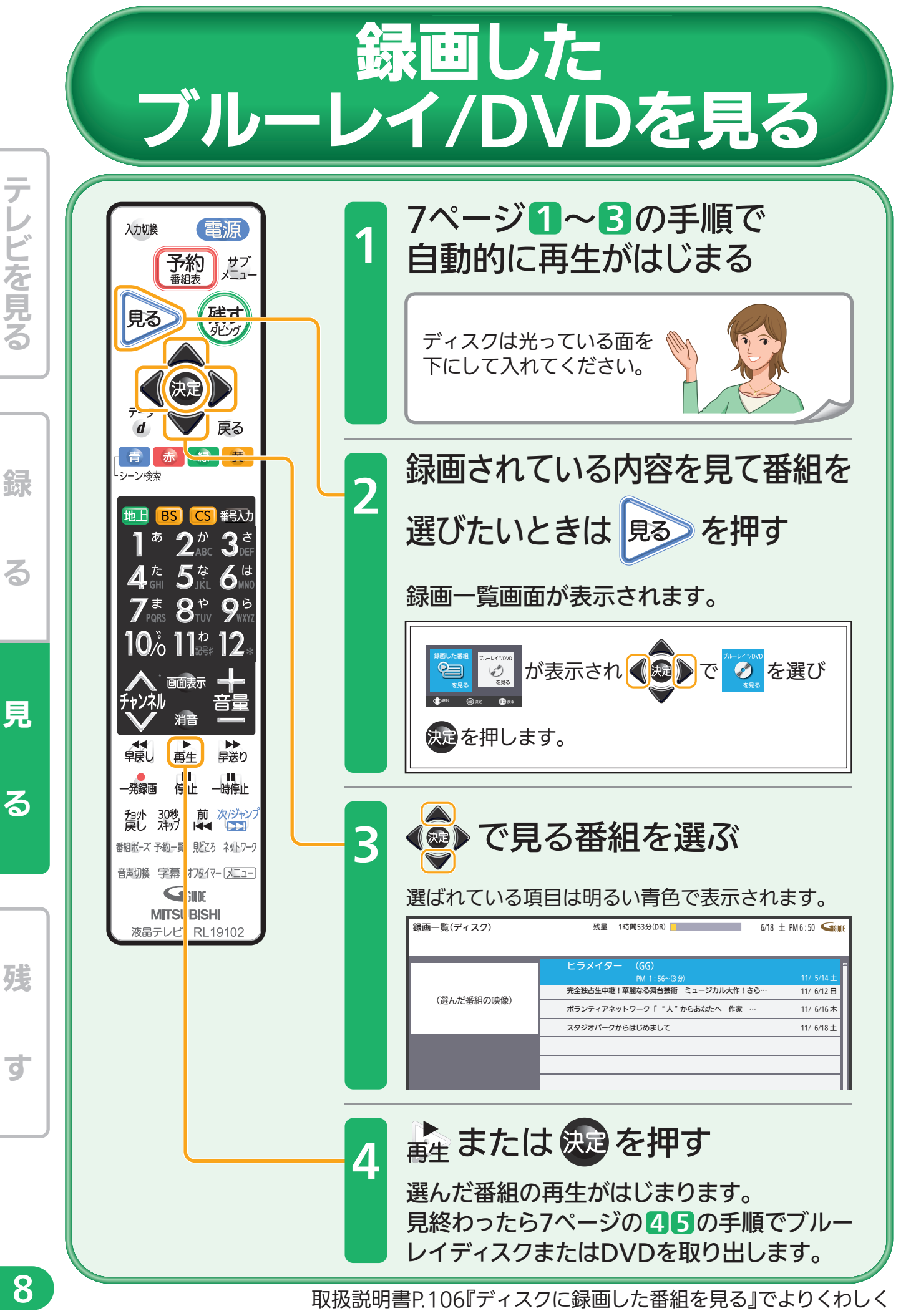

残す 録

しゅうしょう こうしょう こうしゃ こうしゃ こうしゃ こうしゃ こうしゃ こうしゃ こうしゃ アイ・プレーター こうしゃ アイ・プレーター こうしゃ アイ・プレーター こうしゃ アイ・プレーター こうしゃ こうしゃ アイ・プレーター こうしゃ

取扱説明書P.177『高速起動設定』を「入」にします(消費電力は増えます)

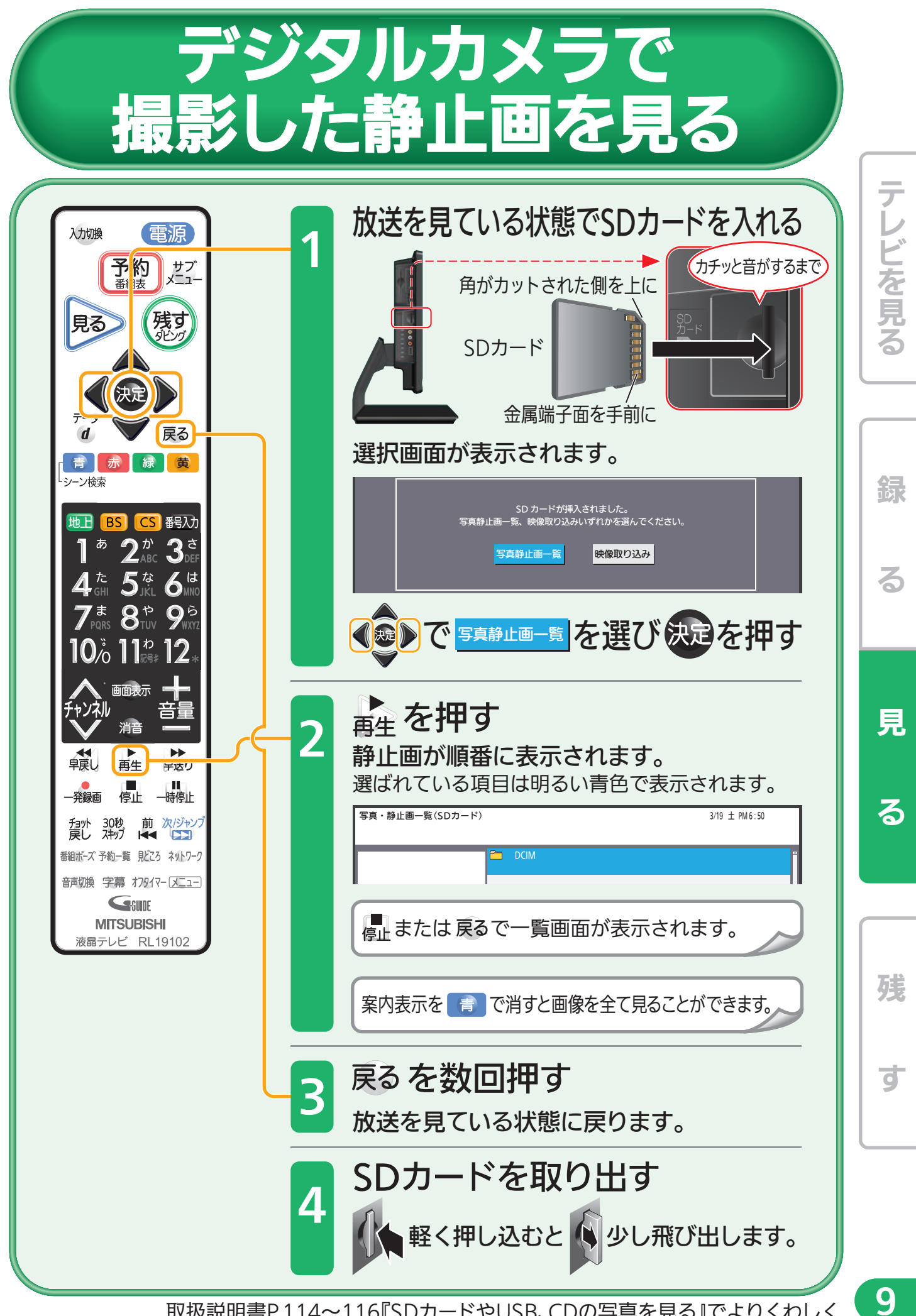

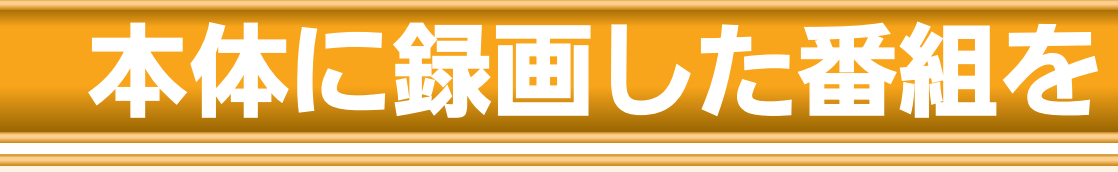

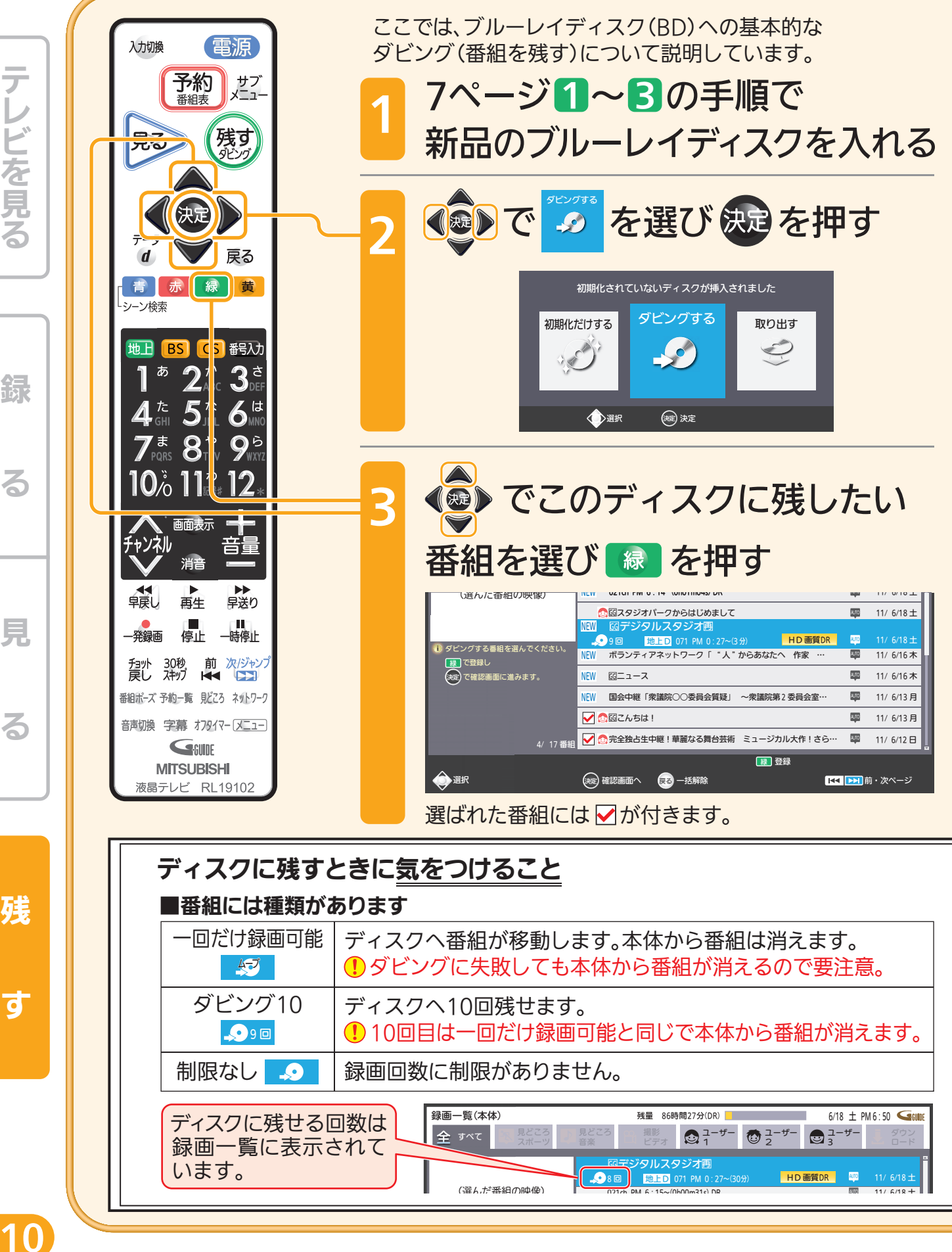

す

残

る

緑

テレビを見る

見

る

- ► 取扱説明書P.177『高速起動設定』を「入」にします(消費電力は増えます)

## クに残す

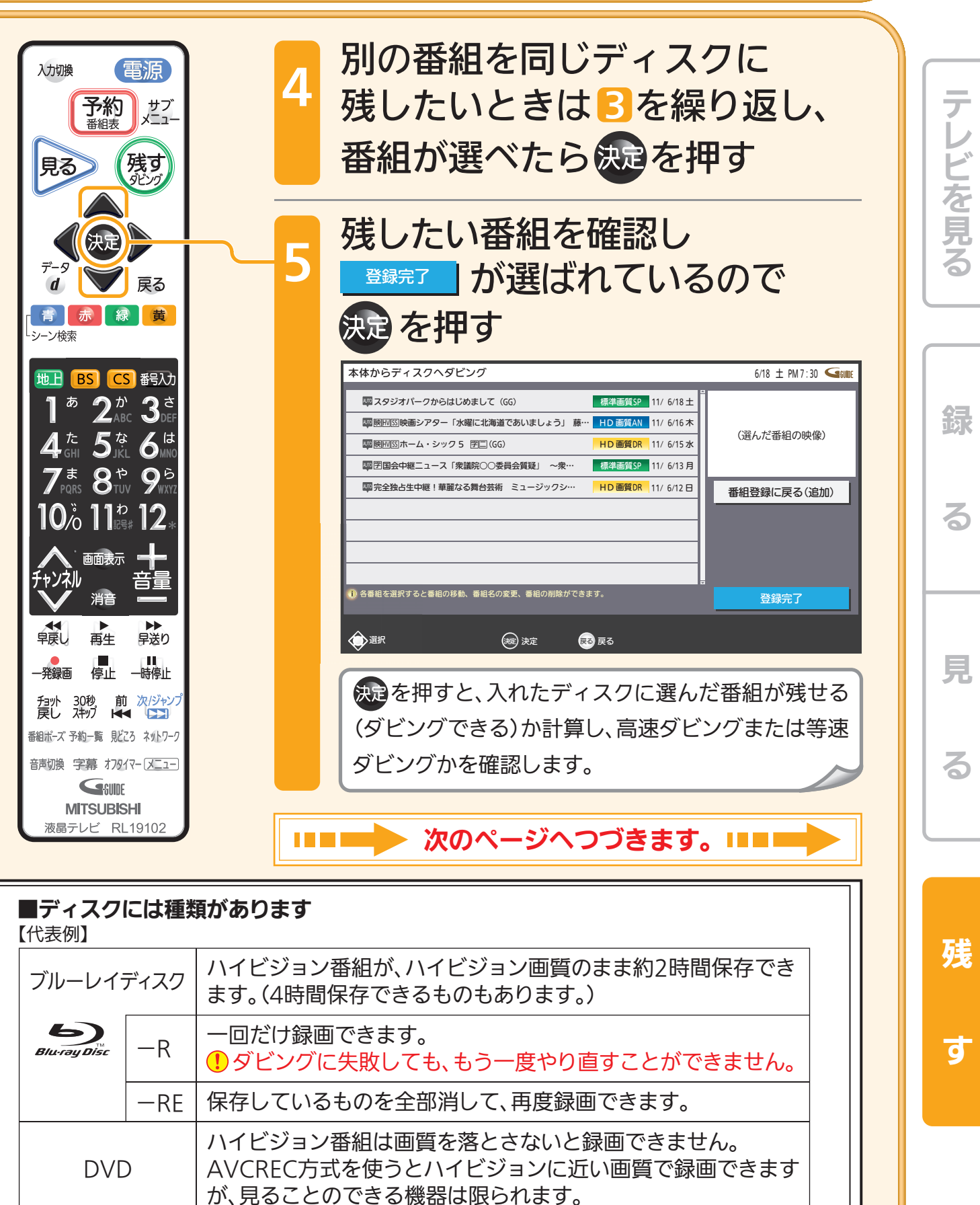

Blu-ray Disc™およびロゴは商標です。

11

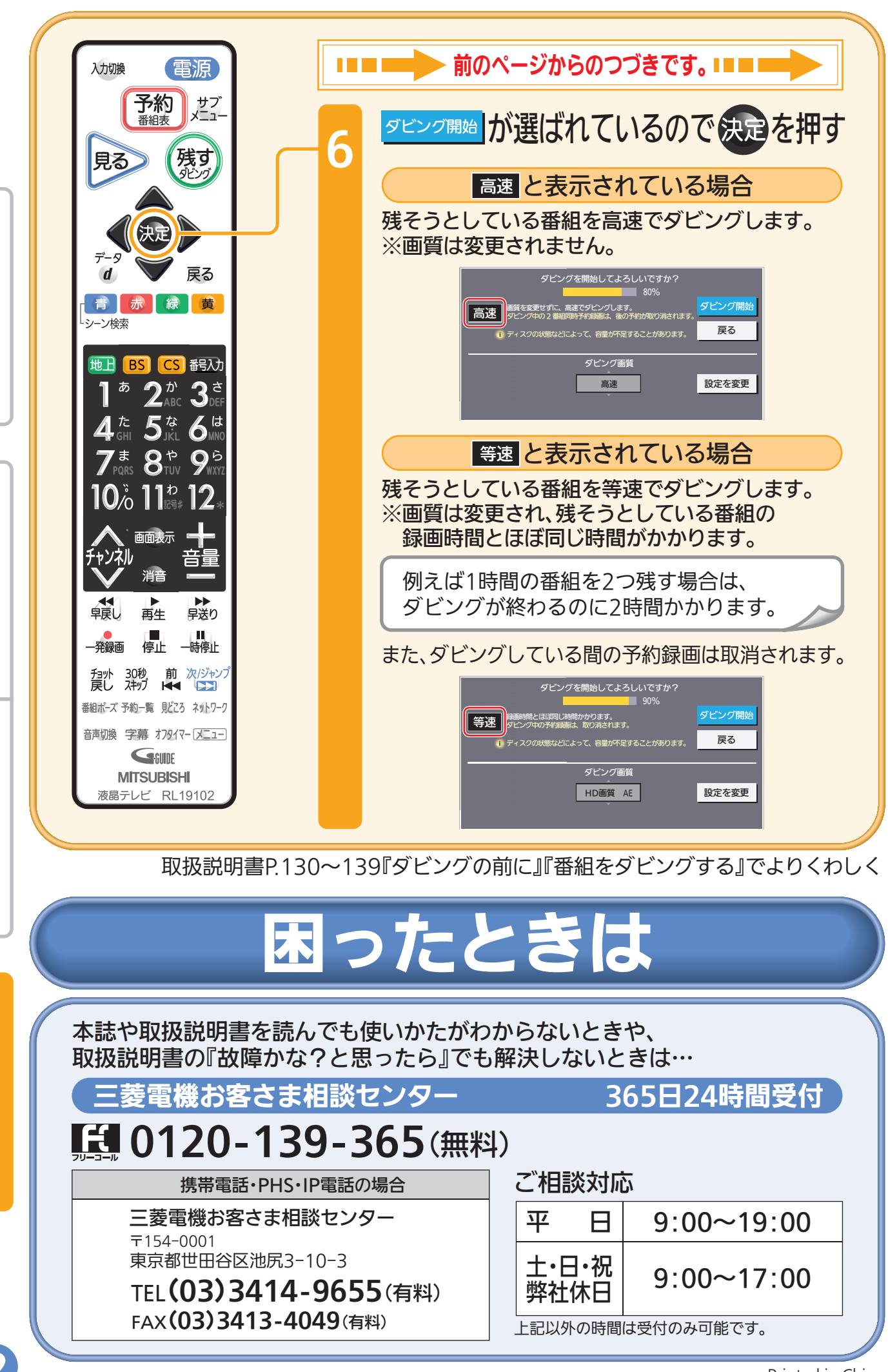

る

緑

テレビを見る

見

る

残

す